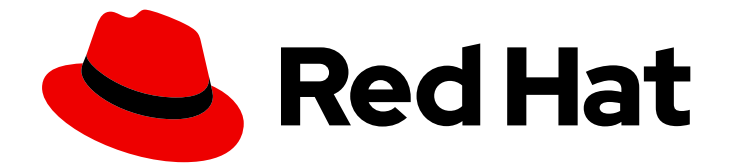

# Red Hat OpenShift Container Storage 4.7

# Updating OpenShift Container Storage

클러스터 및 스토리지 관리자 관련 지침

Last Updated: 2023-02-27

# Red Hat OpenShift Container Storage 4.7 Updating OpenShift Container Storage

클러스터 및 스토리지 관리자 관련 지침

Enter your first name here. Enter your surname here. Enter your organisation's name here. Enter your organisational division here. Enter your email address here.

### 법적 공지

Copyright © 2022 | You need to change the HOLDER entity in the en-US/Updating\_OpenShift\_Container\_Storage.ent file |.

The text of and illustrations in this document are licensed by Red Hat under a Creative Commons Attribution–Share Alike 3.0 Unported license ("CC-BY-SA"). An explanation of CC-BY-SA is available at

http://creativecommons.org/licenses/by-sa/3.0/

. In accordance with CC-BY-SA, if you distribute this document or an adaptation of it, you must provide the URL for the original version.

Red Hat, as the licensor of this document, waives the right to enforce, and agrees not to assert, Section 4d of CC-BY-SA to the fullest extent permitted by applicable law.

Red Hat, Red Hat Enterprise Linux, the Shadowman logo, the Red Hat logo, JBoss, OpenShift, Fedora, the Infinity logo, and RHCE are trademarks of Red Hat, Inc., registered in the United States and other countries.

Linux ® is the registered trademark of Linus Torvalds in the United States and other countries.

Java ® is a registered trademark of Oracle and/or its affiliates.

XFS ® is a trademark of Silicon Graphics International Corp. or its subsidiaries in the United States and/or other countries.

MySQL<sup>®</sup> is a registered trademark of MySQL AB in the United States, the European Union and other countries.

Node.js ® is an official trademark of Joyent. Red Hat is not formally related to or endorsed by the official Joyent Node.js open source or commercial project.

The OpenStack ® Word Mark and OpenStack logo are either registered trademarks/service marks or trademarks/service marks of the OpenStack Foundation, in the United States and other countries and are used with the OpenStack Foundation's permission. We are not affiliated with, endorsed or sponsored by the OpenStack Foundation, or the OpenStack community.

All other trademarks are the property of their respective owners.

### 초록

이 문서에서는 Red Hat OpenShift Container Storage를 업데이트하는 방법을 설명합니다.

## 차례

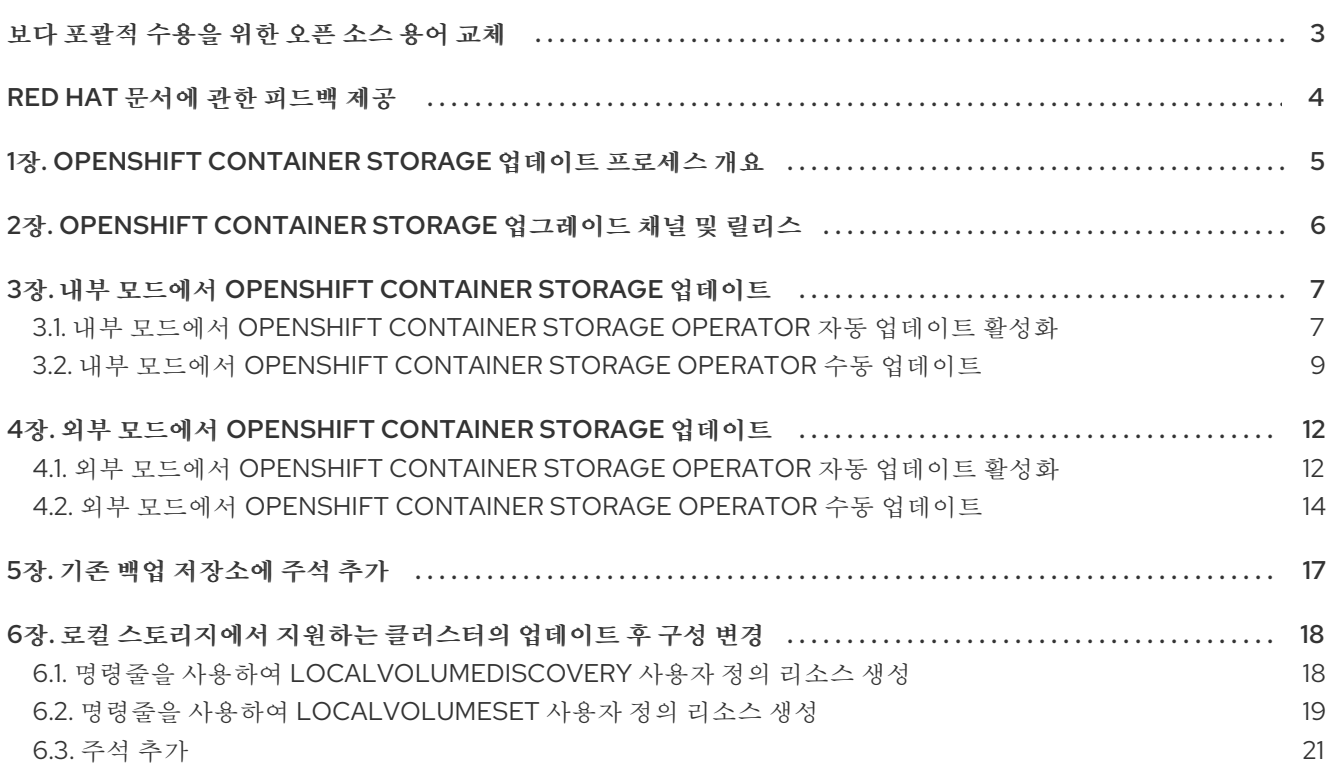

### 보다 포괄적 수용을 위한 오픈 소스 용어 교체

<span id="page-6-0"></span>Red Hat은 코드, 문서, 웹 속성에서 문제가 있는 용어를 교체하기 위해 최선을 다하고 있습니다. 먼저 마스 터(master), 슬레이브(slave), 블랙리스트(blacklist), 화이트리스트(whitelist) 등 네 가지 용어를 교체하고 있습니다. 이러한 변경 작업은 작업 범위가 크므로 향후 여러 릴리스에 걸쳐 점차 구현할 예정입니다. 자세 한 내용은 CTO Chris Wright의 [메시지를](https://www.redhat.com/en/blog/making-open-source-more-inclusive-eradicating-problematic-language) 참조하십시오.

### RED HAT 문서에 관한 피드백 제공

<span id="page-7-0"></span>문서 개선을 위한 의견을 보내 주십시오. 어떻게 하면 더 잘할 수 있는지 알려주십시오. 피드백을 제공하려 면 다음을 수행합니다.

- 특정 문구에 대한 간단한 의견 작성 방법은 다음과 같습니다.
	- 1. 문서가 *Multi-page HTML* 형식으로 표시되는지 확인합니다. 또한 문서 오른쪽 상단에 피드백 버튼이 있는지 확인합니다.
	- 2. 마우스 커서를 사용하여 주석 처리하려는 텍스트 부분을 강조 표시합니다.
	- 3. 강조 표시된 텍스트 아래에 표시되는 피드백 추가 팝업을 클릭합니다.
	- 4. 표시된 지침을 따릅니다.
- 보다 상세하게 피드백을 제출하려면 다음과 같이 Bugzilla 티켓을 생성하십시오.
	- 1. [Bugzilla](https://bugzilla.redhat.com/enter_bug.cgi?product=Red Hat OpenShift Container Storage) 웹 사이트로 이동하십시오.
	- 2. Component로 Documentation을 선택하십시오.
	- 3. Description 필드에 문서 개선을 위한 제안 사항을 기입하십시오. 관련된 문서의 해당 부분 링크를 알려주십시오.
	- 4. Submit Bug를 클릭하십시오.

## <span id="page-8-0"></span>1장. OPENSHIFT CONTAINER STORAGE 업데이트 프로세스 개요

4.6 및 4.7과 같은 마이너 릴리스간에 Red Hat OpenShift Container Storage 및 해당 구성 요소를 업그레 이드하거나 4.7.0 및 4.7.1과 같은 배치 업데이트 간에 업그레이드할 수 있습니다.

OpenShift Container Storage의 다른 부분을 특정 순서로 업그레이드해야 합니다.

- 1. OpenShift Container Platform의[클러스터](https://docs.openshift.com/container-platform/4.7/updating/updating-cluster.html) 업데이트 설명서에 따라 OpenShift Container Platform을 업데이트합니다.
- 2. OpenShift Container Storage를 업데이트합니다.
	- a. 업데이트를 위해 연결이 끊긴 환경을 [준비하려면사용](https://access.redhat.com/documentation/en-us/openshift_container_platform/4.7/html/operators/administrator-tasks#olm-restricted-networks) 시 Openshift Container Storage 및 Local Storage Operator를 업데이트할 수 있도록 Operator 가이드를 제한된 네트워크에서 Operator Lifecycle Manager 를 사용하는 방법을 참조하십시오.
	- b. 설정에 적합한 프로세스를 사용하여 OpenShift Container Storage Operator를 업데이트합 니다.
		- 내부 모드에서 [OpenShift](https://access.redhat.com/documentation/en-us/red_hat_openshift_container_storage/4.7/html-single/updating_openshift_container_storage/index#updating-openshift-container-storage-in-internal-mode_rhocs) Container Storage 업데이트
		- 외부 모드에서 [OpenShift](https://access.redhat.com/documentation/en-us/red_hat_openshift_container_storage/4.7/html-single/managing_openshift_container_storage/index#updating-openshift-container-storage-in-external-mode_rhocs) Container Storage 업데이트
	- c. 로컬 스토리지를 사용하는 경우:
		- i. Local Storage 운영자를 업데이트합니다. 확실하지 않은 경우 Local Storage [Operator](https://access.redhat.com/documentation/en-us/red_hat_openshift_container_storage/4.7/html-single/troubleshooting_openshift_container_storage/index#checking-for-local-storage-operator-deployments_rhocs) 배포 확인을 참조하십시오.
		- ii. 로컬 스토리지에서 지원하는 클러스터의 업데이트 후 구성 변경을 수행합니다. 자세한 내용은 로컬 [스토리지에서](https://access.redhat.com/documentation/en-us/red_hat_openshift_container_storage/4.7/html-single/updating_openshift_container_storage/index#post-update-configuration-for-clusters-backed-by-local-storage) 지원하는 클러스터의 업데이트 후 구성을 참조하십시 오.

#### 업데이트 고려 사항

시작하기 전에 다음 중요한 고려 사항을 검토하십시오.

- Red Hat OpenShift Container Storage와 동일한 버전의 Red Hat OpenShift Container Platform 을 사용하는 것이 좋습니다. 지원되는 OpenShift Container Platform 및 OpenShift Container Storage 조합에 대한 자세한 내 용은 [TheInteroperability](https://access.redhat.com/articles/4731161) Matrix 를 참조하십시오.
- Local Storage Operator는 Local Storage Operator 버전이 Red Hat OpenShift Container Platform 버전과 일치하는 경우에만 완전히 지원됩니다.

# <span id="page-9-0"></span>2장. OPENSHIFT CONTAINER STORAGE 업그레이드 채널 및 릴 리스

OpenShift Container Platform 4.1에서 Red Hat은 클러스터 업그레이드에 적합한 버전을 권장하기 위해 업그레이드 채널 개념을 도입했습니다. 업그레이드 속도를 제어함으로써 이러한 업그레이드 채널을 통해 업그레이드 전략을 선택할 수 있습니다. OpenShift Container Storage가 OpenShift Container Platform 의 Operator로 배포되면 여러 채널에 수정 사항을 제공하여 업그레이드 속도를 제어하는 동일한 전략을 따릅니다. 업그레이드 채널은 OpenShift Container Storage의 마이너 버전과 연결되어 있습니다. 예를 들 어 OpenShift Container Storage 4.7 업그레이드 채널은 4.6에서 4.7으로 업그레이드 및 4.7 내의 업그레 이드를 권장합니다. 4.8 이상 릴리스로 업그레이드하는 것은 권장되지 않습니다. 이 전략을 사용하면 관리 자가 OpenShift Container Storage의 다음 마이너 버전으로 업그레이드하도록 명시적으로 결정할 수 있 습니다.

업그레이드 채널은 릴리스 선택만 제어하며 설치한 클러스터 버전에는 영향을 미치지 않습니다. **ocsoperator** 는 설치할 OpenShift Container Storage 버전을 결정합니다. 기본적으로 항상 OpenShift Container Platform과의 호환성을 유지 관리하는 최신 OpenShift Container Storage 릴리스를 설치합니 다. 따라서 OpenShift Container Platform 4.7에서 OpenShift Container Storage 4.7은 설치할 수 있는 최 신 버전입니다.

OpenShift Container Storage 업그레이드는 OpenShift Container Platform과 호환성 및 상호 운용성이 유지되도록 OpenShift Container Platform 업그레이드와 관련이 있습니다. OpenShift Container Storage 4.7의 경우 OpenShift Container Platform 4.7 및 4.8이 지원됩니다. OpenShift Container Platform 4.8은 OpenShift Container Platform과의 전달 호환성을 유지하기 위해 지원됩니다. 해당 릴리스의 모든 기능 및 개선 사항을 받으려면 OpenShift Container Storage 버전을 OpenShift Container Platform과 동일하 게 유지합니다.

OpenShift Container Platform 4.7에서는 다음과 같은 업그레이드 채널을 제공합니다.

#### **stable-4.7**

#### stable-4.7 채널

새 버전이 일반적으로 사용 가능하면 마이너 버전에 해당하는 stable 채널이 새 이미지와 함께 업데이트되며 이는 업그레이드에 사용할 수 있습니다. stable-4.7 채널을 사용하여 OpenShift Container 스토리지 4.6에서 업그레이드하고 4.7 내에서 업그레이드할 수 있습니다.

# <span id="page-10-0"></span>3장. 내부 모드에서 OPENSHIFT CONTAINER STORAGE 업데이트

다음 절차에 따라 내부 모드로 배포된 OpenShift Container Storage 클러스터를 업데이트합니다.

### <span id="page-10-1"></span>3.1. 내부 모드에서 OPENSHIFT CONTAINER STORAGE OPERATOR 자동 업데이트 활성화

OpenShift Container Platform에서 OpenShift Container Storage Operator 업데이트를 위한 자동 업데이 트 승인을 활성화하려면 다음 절차를 사용하십시오.

#### 사전 요구 사항

- 상태 카드의 영구 스토리지 에서 OCS *클러스터* 및 *데이터 복구에 녹색* 표시가 있는지 확인합니 다.
- 상태 카드의 오브젝트 서비스에서 Object Service (오브젝트 서비스 ) 및 *Data Resiliency* 가 **Ready** 상태(Green tick) 상태인지 확인합니다.
- OpenShift Container Platform 클러스터를 버전 4.7.Y의 안정적인 최신 릴리스로 업데이트합니 다. 클러스터 [업데이트를](https://access.redhat.com/documentation/en-us/openshift_container_platform/4.7/html/updating_clusters/index) 참조하십시오.
- Red Hat OpenShift Container Storage 채널을 **stable-4.6**에서 **stable -4.7**로 전환합니다. 채널에 대한 자세한 내용은 OpenShift Container Storage [업그레이드](https://access.redhat.com/documentation/en-us/red_hat_openshift_container_storage/4.7/html-single/updating_openshift_container_storage/index#openshift-container-storage-upgrade-channels-and-releases_rhocs) 채널 및 릴리스 를 참조하십시오.

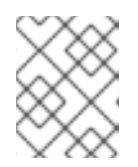

#### 참고

마이너 버전(예: 4.6에서 4.7으로 업데이트)을 업데이트하는 경우에만 채널을 전환 해야 하며 4.7의 일괄 업데이트(예: 4.7.0에서 4.7.1)로 업데이트할 때는 안 됩니다.

- Operator 포드를 포함한 모든 OpenShift Container Storage Pod가 **openshift-storage** 네임스페 이스 에서 **Running** 상태인지 확인합니다. Pod 상태를 보려면 OpenShift 웹 콘솔의 왼쪽 창에서 워크로드 → Pod 를 클릭합니다. 프로젝트 드롭다운 목록에서 openshift-storage 를 선택합니다.
- 업데이트 시간이 클러스터에서 실행되는 OSD 수에 따라 달라지므로 Openshift Container Storage 업데이트 프로세스를 완료하는 데 충분한 시간이 있는지 확인합니다.

#### 절차

- 1. OpenShift 웹 콘솔에 로그인합니다.
- 2. Operators **→** 설치된 Operator를 클릭합니다.
- 3. **openshift-storage** 프로젝트를 선택합니다.
- 4. OpenShift Container Storage Operator 이름을 클릭합니다.
- 5. 서브스크립션 탭을 클릭하고 Approval에서 링크를 클릭합니다.
- 6. 자동(기본값) 을 선택하고저장을 클릭합니다.
- 7. 업그레이드 상태에 따라 다음 중 하나를 수행합니다.
	- 업그레이드 상태 표시에는 승인이 필요합니다.

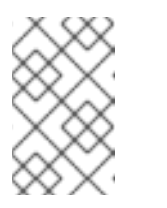

새 OpenShift Container Storage 버전이 채널에서 이미 감지되고 업데이트 시 승인 전략이 Manual 에서 자동으로 변경된경우 업그레이드 상태에 승인이 필요 합니다.

a. 설치 계획 링크를 클릭합니다.

참고

- b. InstallPlan 세부 정보 페이지에서설치 계획 프리뷰를 클릭합니다.
- c. 설치 계획을 검토하고 승인을 클릭합니다.
- d. 상태가 Unknown 에서Created 로 변경될 때까지 기다립니다.
- e. Operators **→** 설치된 Operator를 클릭합니다.
- f. **openshift-storage** 프로젝트를 선택합니다.
- g. 상태가 최신으로 변경될 때까지 기다립니다.
- 업그레이드 상태에 는 승인이 필요하지 않습니다.
	- a. 업데이트가 시작될 때까지 기다립니다. 이 작업을 수행하는 데 최대 20분이 걸릴 수 있습니 다.
	- b. Operators **→** 설치된 Operator를 클릭합니다.
	- c. **openshift-storage** 프로젝트를 선택합니다.
	- d. 상태가 최신으로 변경될 때까지 기다립니다.

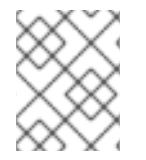

#### 참고

Multicloud Object Gateway 중단은 MongoDB에서 PostgreSQL으로 NooBaa DB를 마이 그레이션하여 업그레이드하는 동안 단기적으로 예상됩니다.

#### 검증 단계

- 1. 개요 **→** 영구 스토리지탭을 클릭하고Status 카드에서*OCS Cluster*및*Data Resiliency* 에 정상임 을 나타내는 녹색 눈금 표시가 있는지 확인합니다.
- 2. Overview **→** Object Service탭을 클릭하고Status 카드에서*Object Service* 및*Data Resiliency* 가 **Ready** 상태(Green tick) 상태임을 확인합니다.
- 3. Operators **→**설치된 Operators **→**OpenShift Container Storage Operator를 클릭합니다.스토 리지 클러스터에서 클러스터 서비스 상태가**Ready** 인지 확인합니다.

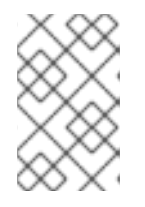

참고

OpenShift Container Storage 버전 4.6에서 4.7로 업데이트되면 여기에서 **Version** 필드에는 4.6이 계속 표시됩니다. 이는**ocs-operator** 가 이 필드에 표시된 문자열을 업데이트하지 않기 때문입니다.

4. Operator 포드를 포함한 모든 OpenShift Container Storage Pod가 **openshift-storage** 네임스 페이스 에서**Running** 상태인지 확인합니다.

Pod 상태를 보려면 워크로드 **→**Pod 를 클릭합니다.프로젝트 드롭다운 목록에서openshiftstorage 를 선택합니다.

5. 확인 단계가 실패하는 경우 Red Hat 지원팀에 [문의하십시오](https://access.redhat.com/support).

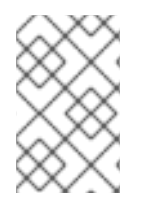

#### 참고

유연한 확장 기능은 Red Hat OpenShift Container Storage 4.7의 새 배포에서만 사용할 수 있습니다. 4.7 버전으로 업그레이드된 스토리지 클러스터는 유연한 스케일링을 지원하지 않습니다.

다음 단계

기존 백업 [저장소에](https://access.redhat.com/documentation/en-us/red_hat_openshift_container_storage/4.7/html-single/updating_openshift_container_storage/index#adding-annotation-to-the-pre-existing-backingstores_rhocs) 주석 추가

추가 리소스

OpenShift Container Storage를 업데이트하는 동안 문제가 발생하면 문제 *해결에 필요한 일반 로그* 섹션 을[참조하십시오](https://access.redhat.com/documentation/en-us/red_hat_openshift_container_storage/4.7/html-single/troubleshooting_openshift_container_storage/commonly-required-logs_rhocs).

<span id="page-12-0"></span>3.2. 내부 모드에서 OPENSHIFT CONTAINER STORAGE OPERATOR 수동 업데이트

설치 계획에 수동 승인을 제공하여 OpenShift Container Storage Operator를 업데이트하려면 다음 절차 를 사용하십시오.

사전 요구 사항

- 상태 카드의 영구 스토리지 에서 OCS *클러스터* 및 데*이터 복구에 녹색* 표시가 있는지 확인합니다.
- 상태 카드의 오브젝트 서비스에서Object Service (오브젝트 서비스 ) 및*Data Resiliency* 가 **Ready** 상태(Green tick) 상태인지 확인합니다.
- OpenShift Container Platform 클러스터를 버전 4.7.Y의 안정적인 최신 릴리스로 업데이트합니 다. 클러스터 [업데이트를](https://access.redhat.com/documentation/en-us/openshift_container_platform/4.7/html/updating_clusters/index)참조하십시오.
- Red Hat OpenShift Container Storage 채널을 **stable-4.6**에서 **stable -4.7**로 전환합니다. 채널에 대한 자세한 내용은 OpenShift Container Storage [업그레이드](https://access.redhat.com/documentation/en-us/red_hat_openshift_container_storage/4.7/html-single/updating_openshift_container_storage/index#openshift-container-storage-upgrade-channels-and-releases_rhocs) 채널 및 릴리스를 참조하십시오.

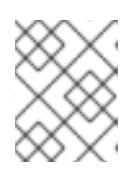

참고

마이너 버전(예: 4.6에서 4.7으로 업데이트)을 업데이트하는 경우에만 채널을 전환 해야 하며 4.7의 일괄 업데이트(예: 4.7.0에서 4.7.1)로 업데이트할 때는 안 됩니다.

- Operator 포드를 포함한 모든 OpenShift Container Storage Pod가 **openshift-storage** 네임스 페이스 에서**Running** 상태인지 확인합니다. Pod 상태를 보려면 OpenShift 웹 콘솔의 왼쪽 창에서 워크로드 **→**Pod 를 클릭합니다.프로젝트 드 롭다운 목록에서 openshift-storage 를 선택합니다.
- 업데이트 시간이 클러스터에서 실행되는 OSD 수에 따라 달라지므로 Openshift Container Storage 업데이트 프로세스를 완료하는 데 충분한 시간이 있는지 확인합니다.
- 1. OpenShift 웹 콘솔에 로그인합니다.
- 2. Operators **→** 설치된 Operator를 클릭합니다.
- 3. **openshift-storage** 프로젝트를 선택합니다.
- 4. OpenShift Container StorageOperator 이름을 클릭합니다.
- 5. 서브스크립션 탭을 클릭하고 Approval에서 링크를 클릭합니다.
- 6. Manual 을 선택하고저장을 클릭합니다.
- 7. 업그레이드 상태가Upgrading 로 변경될 때까지 기다립니다.
- 8. 업그레이드 상태에승인이 필요한 경우승인이 필요합니다.
- 9. InstallPlan 세부 정보 페이지에서설치 계획 프리뷰를 클릭합니다.
- 10. 설치 계획을 검토하고 승인을 클릭합니다.
- 11. 상태가 Unknown 에서Created 로 변경될 때까지 기다립니다.
- 12. Operators **→** 설치된 Operator를 클릭합니다.
- 13. **openshift-storage** 프로젝트를 선택합니다.
- 14. 상태가 최신으로 변경될 때까지 기다립니다.

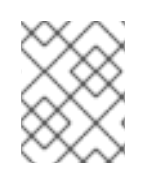

#### 참고

Multicloud Object Gateway 중단은 MongoDB에서 PostgreSQL으로 NooBaa DB를 마이 그레이션하여 업그레이드하는 동안 단기적으로 예상됩니다.

#### 검증 단계

- 1. 개요 **→** 영구 스토리지탭을 클릭하고Status 카드에서*OCS Cluster*및*Data Resiliency* 에 정상임 을 나타내는 녹색 눈금 표시가 있는지 확인합니다.
- 2. Overview **→** Object Service탭을 클릭하고Status 카드에서*Object Service* 및*Data Resiliency* 가 **Ready** 상태(Green tick) 상태임을 확인합니다.
- 3. Operators **→**설치된 Operators **→**OpenShift Container Storage Operator를 클릭합니다.스토 리지 클러스터에서 클러스터 서비스 상태가**Ready** 인지 확인합니다.

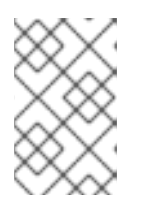

참고

OpenShift Container Storage 버전 4.6에서 4.7로 업데이트되면 여기에서 **Version** 필드에는 4.6이 계속 표시됩니다. 이는**ocs-operator** 가 이 필드에 표시된 문자열을 업데이트하지 않기 때문입니다.

- 4. Operator 포드를 포함한 모든 OpenShift Container Storage Pod가 **openshift-storage** 네임스 페이스 에서**Running** 상태인지 확인합니다. Pod 상태를 보려면 OpenShift 웹 콘솔의 왼쪽 창에서 워크로드 **→**Pod 를 클릭합니다.프로젝트 드 롭다운 목록에서 openshift-storage 를 선택합니다.
- 5. 확인 단계가 실패하는 경우 Red Hat 지원팀에 [문의하십시오](https://access.redhat.com/support).

#### 다음 단계

기존 백업 [저장소에](https://access.redhat.com/documentation/en-us/red_hat_openshift_container_storage/4.7/html-single/updating_openshift_container_storage/index#adding-annotation-to-the-pre-existing-backingstores_rhocs) 주석 추가

#### 추가 리소스

OpenShift Container Storage를 업데이트하는 동안 문제가 발생하면 문제 해결에 필요한 일반 로그섹션 을[참조하십시오](https://access.redhat.com/documentation/en-us/red_hat_openshift_container_storage/4.7/html-single/troubleshooting_openshift_container_storage/commonly-required-logs_rhocs).

# <span id="page-15-0"></span>4장. 외부 모드에서 OPENSHIFT CONTAINER STORAGE 업데이트

다음 절차에 따라 외부 모드로 배포된 OpenShift Container Storage 클러스터를 업데이트합니다.

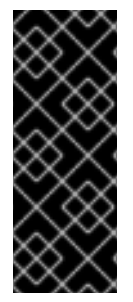

#### 중요

Red Hat OpenShift Container Storage Operator 업그레이드는 외부 Red Hat Ceph Storage 클러스터를 업그레이드하지 않습니다. OpenShift Container Platform에서 실행 되는 Red Hat OpenShift Container Storage 서비스만 업그레이드합니다.

외부 Red Hat Ceph Storage 클러스터를 업그레이드하려면 Red Hat Ceph Storage 관리 자에게 문의하십시오.

### <span id="page-15-1"></span>4.1. 외부 모드에서 OPENSHIFT CONTAINER STORAGE OPERATOR 자동 업데이트 활성화

OpenShift Container Platform에서 OpenShift Container Storage Operator 업데이트를 위한 자동 업 데이트 승인을 활성화하려면 다음 절차를 사용하십시오.

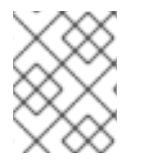

#### 참고

OpenShift Container Storage를 업데이트해도 외부 Red Hat Ceph Storage 클러스터는 업데이트되지 않습니다.

사전 요구 사항

- 외부 [클러스터에는](https://access.redhat.com/solutions/2045583) Red Hat Ceph Storage 버전 4.2z1 이상이 필요합니다. 자세한 내용은 Red Hat Ceph Storage 릴리스 및 해당 Ceph 패키지 버전에 대한 지식 기반 문서를 참조하십시오.
- OpenShift Container Platform 클러스터를 버전 4.7.y의 안정적인 최신 릴리스로 업데이트합니 다. 클러스터 [업데이트를](https://access.redhat.com/documentation/en-us/openshift_container_platform/4.7/html/updating_clusters/index)참조하십시오.
- Red Hat OpenShift Container Storage 채널을 **stable-4.6**에서 **stable -4.7**로 전환합니다. 채널에 대한 자세한 내용은 OpenShift Container Storage [업그레이드](https://access.redhat.com/documentation/en-us/red_hat_openshift_container_storage/4.7/html-single/updating_openshift_container_storage/index#openshift-container-storage-upgrade-channels-and-releases_rhocs) 채널 및 릴리스를 참조하십시오.

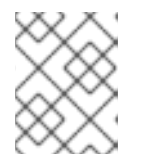

참고

마이너 버전(예: 4.6에서 4.7으로 업데이트)을 업데이트하는 경우에만 채널을 전환 해야 하며 4.7의 일괄 업데이트(예: 4.7.0에서 4.7.1)로 업데이트할 때는 안 됩니다.

- Operator 포드를 포함한 모든 OpenShift Container Storage Pod가 **openshift-storage** 네임스 페이스 에서**Running** 상태인지 확인합니다. Pod 상태를 보려면 OpenShift 웹 콘솔의 왼쪽 창에서 워크로드 **→** Pod를 클릭합니다.프로젝트 드 롭다운 목록에서 openshift-storage 를 선택합니다.
- 상태 카드의 영구 스토리지 에서 OCS *클러스터에 녹색*눈금 표시가 있는지 확인합니다.
- 상태 카드의 오브젝트 서비스에서Object Service (오브젝트 서비스 ) 및*Data Resiliency* 가 **Ready** 상태(Green tick) 상태인지 확인합니다.
- Openshift Container Storage 업데이트 프로세스를 완료하는 데 충분한 시간이 있는지 확인합니 다.

저권

절차

- 1. OpenShift 웹 콘솔에 로그인합니다.
- 2. Operators **→** 설치된 Operator를 클릭합니다.
- 3. **openshift-storage** 프로젝트를 선택합니다.
- 4. OpenShift Container Storage Operator 이름을 클릭합니다.
- 5. 서브스크립션 탭을 클릭하고 Approval에서 링크를 클릭합니다.
- 6. 자동(기본값) 을 선택하고저장을 클릭합니다.
- 7. 업그레이드 상태에 따라 다음 중 하나를 수행합니다.
	- 업그레이드 상태 표시에는 승인이 필요합니다.

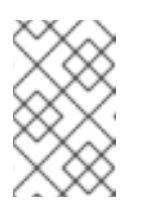

참고

새 OpenShift Container Storage 버전이 채널에서 이미 감지되고 업데이트 시 승인 전략이 Manual 에서 자동으로 변경된경우 업그레이드 상태에 승인이 필요 합니다.

- a. 설치 계획 링크를 클릭합니다.
- b. InstallPlan 세부 정보 페이지에서설치 계획 프리뷰를 클릭합니다.
- c. 설치 계획을 검토하고 승인을 클릭합니다.
- d. 상태가 Unknown 에서Created 로 변경될 때까지 기다립니다.
- e. Operators **→** 설치된 Operator를 클릭합니다.
- f. **openshift-storage** 프로젝트를 선택합니다.
- g. 상태가 최신으로 변경될 때까지 기다립니다.
- 업그레이드 상태에 는 승인이 필요하지 않습니다.
	- a. 업데이트가 시작될 때까지 기다립니다. 이 작업을 수행하는 데 최대 20분이 걸릴 수 있습니 다.
	- b. Operators **→** 설치된 Operator를 클릭합니다.
	- c. **openshift-storage** 프로젝트를 선택합니다.
	- d. 상태가 최신으로 변경될 때까지 기다립니다.

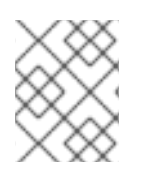

#### 참고

Multicloud Object Gateway 중단은 MongoDB에서 PostgreSQL으로 NooBaa DB를 마이 그레이션하여 업그레이드하는 동안 단기적으로 예상됩니다.

검증 단계

- 1. 개요 **→** 영구 스토리지탭을 클릭하고상태 카드에서*OCS* 클러스터에 정상임을 나타내는 녹색 눈금 표시가 있는지 확인합니다.
- 2. Overview **→** Object Service탭을 클릭하고Status 카드에서*Object Service* 및*Data Resiliency* 가 **Ready** 상태(Green tick) 상태임을 확인합니다.
- 3. Operators **→**설치된 Operators **→**OpenShift Container Storage Operator를 클릭합니다.스토 리지 클러스터에서 클러스터 서비스 상태가**Ready** 인지 확인합니다.

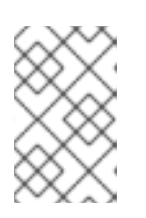

참고

OpenShift Container Storage 버전 4.6에서 4.7로 업데이트되면 여기에서 **Version** 필드에는 4.6이 계속 표시됩니다. 이는**ocs-operator** 가 이 필드에 표시된 문자열을 업데이트하지 않기 때문입니다.

- 4. Operator 포드를 포함한 모든 OpenShift Container Storage Pod가 **openshift-storage** 네임스 페이스에서 **Running** 상태인지 확인합니다. Pod 상태를 보려면 OpenShift 웹 콘솔의 왼쪽 창에서 워크로드 **→** Pod를 클릭합니다.프로젝트 드 롭다운 목록에서 openshift-storage 를 선택합니다.
- 5. 확인 단계가 실패하는 경우 Red Hat 지원팀에 [문의하십시오](https://access.redhat.com/support).

다음 단계

기존 백업 [저장소에](https://access.redhat.com/documentation/en-us/red_hat_openshift_container_storage/4.7/html-single/updating_openshift_container_storage/index#adding-annotation-to-the-pre-existing-backingstores_rhocs) 주석 추가

추가 리소스

OpenShift Container Storage를 업데이트하는 동안 문제가 발생하면 문제 해결에 필요한 일반 로그섹션 을[참조하십시오](https://access.redhat.com/documentation/en-us/red_hat_openshift_container_storage/4.7/html-single/troubleshooting_openshift_container_storage/commonly-required-logs_rhocs).

<span id="page-17-0"></span>4.2. 외부 모드에서 OPENSHIFT CONTAINER STORAGE OPERATOR 수동 업데이트

설치 계획에 수동 승인을 제공하여 OpenShift Container Storage Operator를 업데이트하려면 다음 절차 를 사용하십시오.

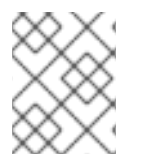

참고

OpenShift Container Storage를 업데이트해도 외부 Red Hat Ceph Storage 클러스터는 업데이트되지 않습니다.

사전 요구 사항

- 외부 [클러스터에는](https://access.redhat.com/solutions/2045583) Red Hat Ceph Storage 버전 4.2z1 이상이 필요합니다. 자세한 내용은 Red Hat Ceph Storage 릴리스 및 해당 Ceph 패키지 버전에 대한 지식 기반 문서를 참조하십시오.
- OpenShift Container Platform 클러스터를 버전 4.7.Y의 안정적인 최신 릴리스로 업데이트합니 다. 클러스터 [업데이트를](https://access.redhat.com/documentation/en-us/openshift_container_platform/4.7/html/updating_clusters/index)참조하십시오.
- Red Hat OpenShift Container Storage 채널을 **stable-4.6**에서 **stable -4.7**로 전환합니다. 채널에 대한 자세한 내용은 OpenShift Container Storage [업그레이드](https://access.redhat.com/documentation/en-us/red_hat_openshift_container_storage/4.7/html-single/updating_openshift_container_storage/index#openshift-container-storage-upgrade-channels-and-releases_rhocs) 채널 및 릴리스를 참조하십시오.

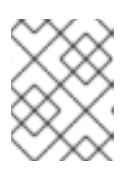

마이너 버전(예: 4.6에서 4.7으로 업데이트)을 업데이트하는 경우에만 채널을 전환 해야 하며 4.7의 일괄 업데이트(예: 4.7.0에서 4.7.1)로 업데이트할 때는 안 됩니다.

- Operator 포드를 포함한 모든 OpenShift Container Storage Pod가 **openshift-storage** 네임스 페이스에서 **Running** 상태인지 확인합니다. Pod 상태를 보려면 OpenShift 웹 콘솔의 왼쪽 창에서 워크로드 **→**Pod 를 클릭합니다.프로젝트 드 롭다운 목록에서 openshift-storage 를 선택합니다.
- 상태 카드의 영구 스토리지 에서 OCS *클러스터에 녹색*눈금 표시가 있는지 확인합니다.
- 상태 카드의 오브젝트 서비스에서Object Service (오브젝트 서비스 ) 및*Data Resiliency* 가 **Ready** 상태(Green tick) 상태인지 확인합니다.
- Openshift Container Storage 업데이트 프로세스를 완료하는 데 충분한 시간이 있는지 확인합니 다.

#### 절차

1. OpenShift 웹 콘솔에 로그인합니다.

참고

- 2. Operators **→** 설치된 Operator를 클릭합니다.
- 3. **openshift-storage** 프로젝트를 선택합니다.
- 4. OpenShift Container StorageOperator 이름을 클릭합니다.
- 5. 서브스크립션 탭을 클릭하고승인 아래에 있는 링크를 클릭합니다.
- 6. Manual 을 선택하고저장을 클릭합니다.
- 7. 업그레이드 상태가Upgrading 로 변경될 때까지 기다립니다.
- 8. 업그레이드 상태에승인이 필요한 경우승인이 필요합니다.
- 9. InstallPlan 세부 정보 페이지에서설치 계획 프리뷰를 클릭합니다.
- 10. 설치 계획을 검토하고 승인을 클릭합니다.
- 11. 상태가 Unknown 에서Created 로 변경될 때까지 기다립니다.
- 12. Operators **→** 설치된 Operator를 클릭합니다.
- 13. **openshift-storage** 프로젝트를 선택합니다.
- 14. 상태가 최신으로 변경될 때까지 기다립니다.

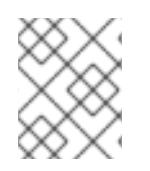

#### 참고

Multicloud Object Gateway 중단은 MongoDB에서 PostgreSQL으로 NooBaa DB를 마이 그레이션하여 업그레이드하는 동안 단기적으로 예상됩니다.

검증 단계

- 1. 개요 **→** 영구 스토리지탭을 클릭하고상태 카드에서*OCS* 클러스터에 정상임을 나타내는 녹색 눈금 표시가 있는지 확인합니다.
- 2. Overview **→** Object Service탭을 클릭하고Status 카드에서*Object Service* 및*Data Resiliency* 가 **Ready** 상태(Green tick) 상태임을 확인합니다.
- 3. Operators **→**설치된 Operators **→**OpenShift Container Storage Operator를 클릭합니다.스토 리지 클러스터에서 클러스터 서비스 상태가**Ready** 인지 확인합니다.
- 4. Operator 포드를 포함한 모든 OpenShift Container Storage Pod가 **openshift-storage** 네임스 페이스에서 **Running** 상태인지 확인합니다. Pod 상태를 보려면 OpenShift 웹 콘솔의 왼쪽 창에서 워크로드 **→**Pod 를 클릭합니다.프로젝트 드 롭다운 목록에서 openshift-storage 를 선택합니다.

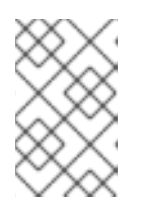

참고

OpenShift Container Storage 버전 4.6에서 4.7로 업데이트되면 여기에서 **Version** 필드에는 4.6이 계속 표시됩니다. 이는**ocs-operator** 가 이 필드에 표시된 문자열을 업데이트하지 않기 때문입니다.

5. 확인 단계가 실패하는 경우 Red Hat 지원팀에 [문의하십시오](https://access.redhat.com/support).

다음 단계

기존 백업 [저장소에](https://access.redhat.com/documentation/en-us/red_hat_openshift_container_storage/4.7/html-single/updating_openshift_container_storage/index#adding-annotation-to-the-pre-existing-backingstores_rhocs) 주석 추가

추가 리소스

OpenShift Container Storage를 업데이트하는 동안 문제가 발생하면 문제 해결에 필요한 일반 로그섹션 을[참조하십시오](https://access.redhat.com/documentation/en-us/red_hat_openshift_container_storage/4.7/html-single/troubleshooting_openshift_container_storage/commonly-required-logs_rhocs).

### 5장. 기존 백업 저장소에 주석 추가

<span id="page-20-0"></span>기존 백업 저장소에 올바른 주석을 추가하면 RGW(오브젝트 게이트웨이)에서 지원하는 백업 저장소에서 실 제 및 사용 가능한 크기를 보고할 수 있습니다. MCG(Multicloud Object Gateway)는 이 정보를 검색하고 사용할 수 있습니다.

절차

- 1. OpenShift Container Platform 웹 콘솔에 로그인합니다.
- 2. 홈 **→** 검색을클릭합니다.
- 3. 리소스에서 백업 저장소를 검색하고 클릭합니다.
- 4. **S3** 호환 백업 저장소 옆에 있는작업 메뉴(ECDHE) **→** 주석 편집을클릭합니다.
- 5. KEY 에 대해**rgw** 를 추가합니다.
- 6. 저장을 클릭합니다.

다음 단계

로컬 스토리지에서 지원하는 클러스터의 경우 모든 기능이 예상대로 작동하는지 확인하기 위해 업데이트 후 추가 구성 단계가 필요합니다.

자세한 내용은 로컬 [스토리지에서](https://access.redhat.com/documentation/en-us/red_hat_openshift_container_storage/4.7/html-single/updating_openshift_container_storage/index#post-update-configuration-changes-for-clusters-backed-by-local-storage_rhocs) 지원하는 클러스터의 업데이트 후 구성 변경을 참조하십시오.

# <span id="page-21-0"></span>6장. 로컬 스토리지에서 지원하는 클러스터의 업데이트 후 구성 변경

로컬 스토리지에서 지원하는 클러스터에서는 모든 기능이 예상대로 작동하는지 확인하기 위해 업데이트 후 추가 구성 단계가 필요합니다. Red Hat OpenShift Container Platform 4.6 이상에서 Local Storage Operator는 로컬 스토리지를 관리하기 위한 새로운 사용자 정의 리소스 유형을 제공합니다.

#### **LocalVolumeDiscovery**

#### **LocalVolumeSet**

이러한 리소스 유형은 이전 버전의 업데이트의 일부로 자동으로 처리되지 않으며 수동으로 생성해야 합니 다.

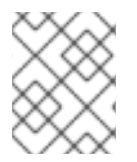

참고

4.5에서 4.6으로 업그레이드한 후 이러한 리소스를 이미 생성한 경우 4.6에서 4.7으로 업그 레이드한 후에는 해당 리소스를 생성할 필요가 없습니다.

<span id="page-21-1"></span>6.1. 명령줄을 사용하여 LOCALVOLUMEDISCOVERY 사용자 정의 리소스 생 성

로컬**VolumeDiscovery** 사용자 정의 리소스를 생성하여 장치 관리 사용자 인터페이스에서 로컬 장치의 상 태를 검색하고 클러스터 노드에서 사용 가능한 장치에 대한 정보를 제공할 수 있도록 합니다.

사전 요구 사항

● OpenShift Container Platform 클러스터에 대한 관리자 액세스

절차

1. OpenShift 로컬 스토리지 운영자가 설치된 네임스페이스를 식별하고 **local\_storage\_project** 변 수에 할당합니다.

\$ local\_storage\_project=\$(oc get csv --all-namespaces | awk '{print \$1}' | grep local)

예를 들면 다음과 같습니다.

\$ local\_storage\_project=\$(oc get csv --all-namespaces | awk '{print \$1}' | grep local) echo \$local\_storage\_project openshift-local-storage

2. Local Storage Operator가 설치된 프로젝트로 변경합니다.

\$ oc project \$local\_storage\_project

3. **LocalVolumeDiscovery** 사용자 정의 리소스를 정의합니다. 예를 들어 **local-volume-discovery.yaml** 파일에 다음을 정의합니다.

apiVersion: local.storage.openshift.io/v1alpha1 kind: LocalVolumeDiscovery metadata: name: auto-discover-devices spec:

nodeSelector: nodeSelectorTerms:

- matchExpressions:
	- key: kubernetes.io/hostname operator: In
	- values:
		- *worker1.example.com*
		- *worker2.example.com*
	- *worker3.example.com*
- 4. **LocalVolumeDiscovery** 사용자 정의 리소스를 생성합니다.

\$ oc create -f local-volume-discovery.yaml

#### 검증 단계

- 1. OpenShift 웹 콘솔에 로그인합니다.
- 2. 컴퓨팅 **→** 노드를 클릭하고 노드 이름을 클릭합니다.
- 3. 디스크 탭을 클릭하고 해당 노드에서 사용 가능한 장치가 표시되는지 확인합니다.

<span id="page-22-0"></span>6.2. 명령줄을 사용하여 LOCALVOLUMESET 사용자 정의 리소스 생성

**LocalVolumeSet** 사용자 지정 리소스를 생성하여 지정하는 기준에 따라 특정 스토리지 장치를 영구 볼륨으 로 자동으로 프로비저닝합니다. **nodeSelector** 기준과 일치하는 노드에서**deviceInclusionSpec** 기준과 일 치하는 모든 장치에 대해 영구 볼륨이 생성됩니다.

사전 요구 사항

● OpenShift Container Platform 클러스터에 대한 관리자 액세스

#### 절차

1. **local-volume-set.yaml** 파일에**LocalVolumeSet** 사용자 지정 리소스를 정의합니다.

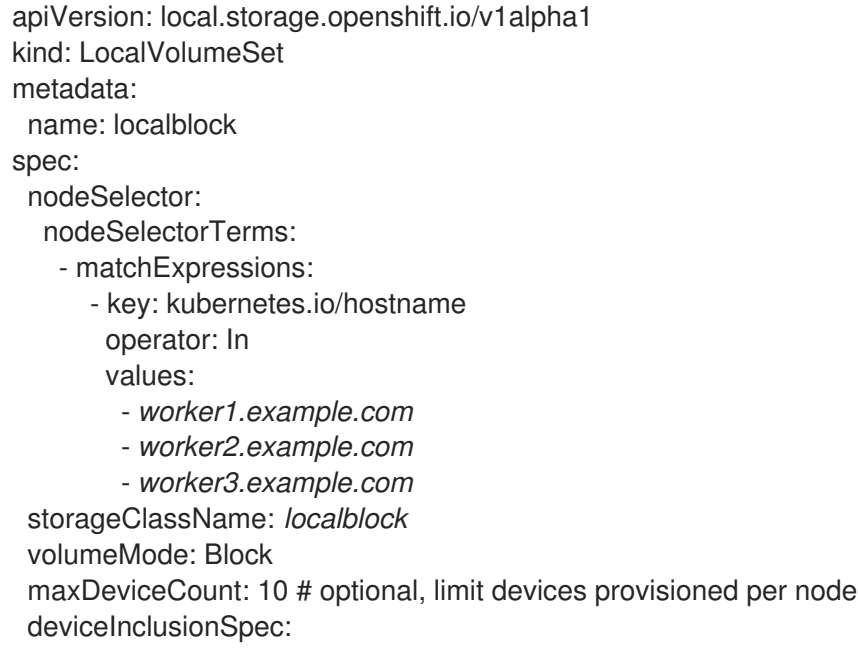

deviceTypes: # list of types to allow - disk - part # omit this to use only whole devices deviceMechanicalProperty: - NonRotational minSize: 100Gi # optional, minimum size of device to allow maxSize: 100Ti # optional, maximum size of device to allow models: # (optional) list of models to allow - SAMSUNG - Crucial\_CT525MX3 vendors: # (optional) list of device vendors to allow - ATA - ST2000LM

위의 정의는 **worker1, worker2** 및 **worker 3** 노드의 특정 공급 업체가 제공하는 100GB에서 100TB 크기의 특정 모델의 전체 디스크 또는 파티션을 선택합니다. **localblock** 스토리지 클래스가 생성되 고 검색된 장치에서 영구 볼륨이 프로비저닝됩니다.

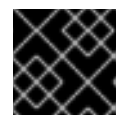

중요

**minSize** 에 적절한 값을 선택하여 시스템 파티션이 선택되지 않도록 합니다.

2. **LocalVolumeSet** 을 생성합니다.

\$ oc create -f local-volume-set.yaml

#### 검증 단계

1. 다음 명령을 사용하여 **deviceInclusionSpec** 과 일치하는 장치에 대한 영구 볼륨의 프로비저닝을 추적합니다. 영구 볼륨을 프로비저닝하는 데 몇 분이 걸릴 수 있습니다.

```
$ oc describe localvolumeset localblock
[...]
Status:
 Conditions:
  Last Transition Time: 2020-11-17T05:03:32Z
  Message: DiskMaker: Available, LocalProvisioner: Available
  Status: True
  Type: DaemonSetsAvailable
  Last Transition Time: 2020-11-17T05:03:34Z
  Message: Operator reconciled successfully.
  Status: True
  Type: Available
 Observed Generation: 1
 Total Provisioned Device Count: 4
Events:
Type Reason Age From Message
---- ------ ---- ---- -------
Normal Discovered 2m30s (x4 localvolumeset- ip-10-0-147-124.us-east-
    NewDevice over 2m30s) symlink-controller 2.compute.internal -
                          found possible matching
                          disk, waiting 1m to claim
```
Normal FoundMatch 89s (x4 localvolumeset- ip-10-0-147-124.us-eastingDisk over 89s) symlink-controller 2.compute.internal symlinking matching disk

2. 프로비저닝된 영구 볼륨의 상태를 확인합니다.

\$ oc get pv ACCESS RECLAIM STORAGE NAME CAPACITY MODES POLICY STATUS CLASS AGE local-pv- 500Gi RWO Delete Available localblock 7m48s 3584969f local-pv- 500Gi RWO Delete Available localblock 7m48s 3aee84fa local-pv- 500Gi RWO Delete Available localblock 7m48s 644d09ac local-pv- 500Gi RWO Delete Available localblock 7m48s c73cee1

### <span id="page-24-0"></span>6.3. 주석 추가

이전 버전에서 OpenShift Container Storage 4.7으로 업그레이드할 때 사용자 인터페이스를 통해 실패한 스토리지 장치를 교체할 수 있도록 이 절차를 스토리지 클러스터에 추가합니다.

#### 절차

- 1. OpenShift Container Platform 웹 콘솔에 로그인합니다.
- 2. 홈 **→**검색을 클릭합니다.
- 3. 리소스에서 스토리지 클러스터를 검색하고 클릭합니다.
- 4. **ocs-storagecluster** 옆에 있는 Action menu(PS) **→** Edit annotations (주석 편집) 를 클릭합니 다.
- 5. KEY 및VALUE 에 각각**cluster.ocs.openshift.io/local-devices** 및**true** 를 추가합니다.
- 6. 저장을 클릭합니다.